# **Pratique • Astuces webmesters**

## Feuille de style – Les liens

n bref rappel sur la manière de personnalisé vos liens va vous permettre de comprendre le mécanisme In bref rappel sur la manière de<br>personnalisé vos liens va vous<br>des feuilles de style lors de l'installation de liens hypertextes :

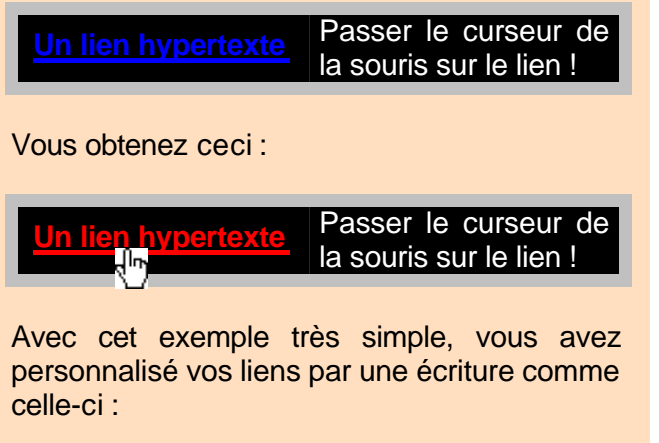

**a:link { color : blue } a:hover { color : red }**

### **Un lien hypertexte** Mieux : Passer le curseur de la souris sur le lien ! Vous obtenez ceci : **Un lien hypertexte** Mieux : Passer le curseur de la souris sur le lien ! Ce second lien, non souligné s'il n'est pas activé, s'écrit comme ceci dans la feuille de style : **a:link { color : yellow ; text-decoration : none} a:hover { color : white ; text-decoration : underline }**

### **Exercice :**

Les ressources des feuilles de style vont toutefois bien plus loin et permettent une activité particulièrement intéressante dans la présentation des liens hypertextes :

Veuillez reproduire les effets selon les exemples reproduits ci-contre :

Recherchez en premier lieu dans la littérature informatique à votre disposition et en second lieu sur le Web.

#### **Conclusion :**

Vous remarquez ainsi que toutes les fantaisies sont permises grâce aux FDS : les couleurs, les tailles de police, leur brillance, les fonds et les bordures peuvent être présentés dans de multiples combinaisons. Gardez toutefois à l'esprit que l'excès nuit au sérieux d'une page ... lorsqu'elle se veut sérieuse, évidemment !

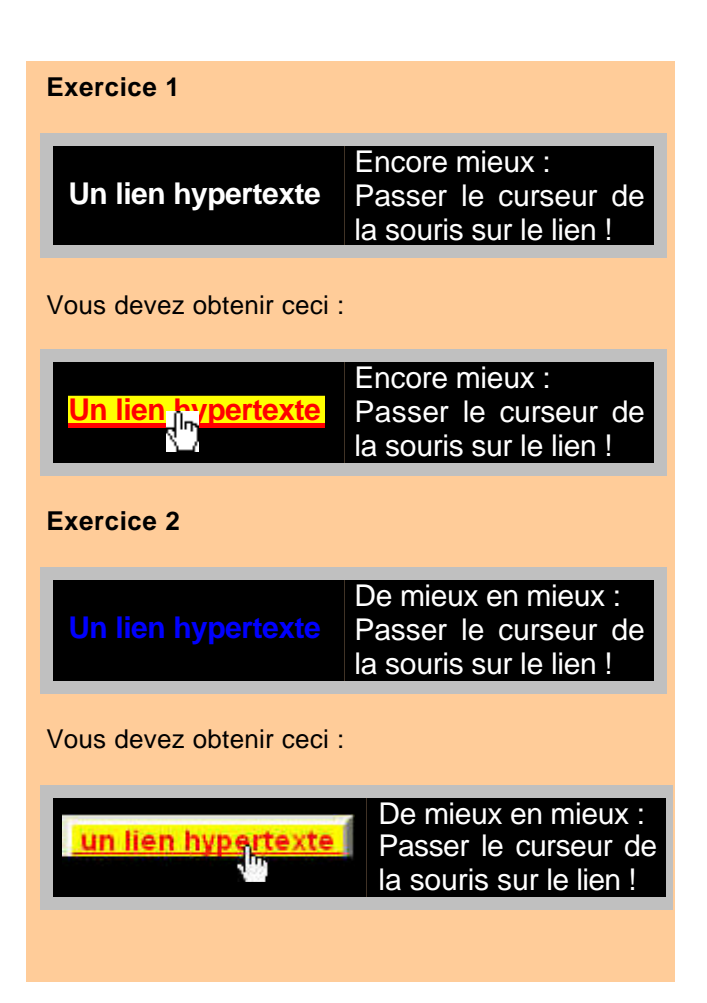